# STATE OF THE PARTY OF THE PARTY

# ST. ANNE'S COLLEGE OF ENGINEERING AND TECHNOLOGY

Approved by AICTE, New Delhi. Affiliated to Anna University, Chennai Accredited by NAAC

ANGUCHETTYPALAYAM, PANRUTI – 607 106.

# **Department of Electronics & Communication Engineering**

# CEC331 - 4G / 5G COMMUNICATION NETWORKS LAB MANUAL

**2021 REGULATION** 

III YEAR / V SEMESTER

Prepared by: D. UMAMAHESWARI, AP/ECE

# LIST OF EXPERIMENTS

# SIMULATION USING MATLAB

- 1. 5G-Compliant waveform generation and testing
- 2. Modelling of 5G Synchronization signal blocks and bursts
- 3. Channel Modelling in 5G networks
- 4. Multiband OFDM demodulation
- 5. Perfect Channel estimation
- 6. Development of 5g New Radio Polar Coding

# 5G-COMPLIANT WAVEFORM GENERATION AND TESTING

### AIM:

To perform the 5G- compliant waveform generation and testing in Matlab software.

### **SOFTWARE USED:**

**MATLAB** 

- 1. Setting Parameters for Carrier frequency, Sample rate, Number of samples in the waveform, Signal-to-noise ratio
- 2. Generate random binary data for QPSK modulation.
- 3. QPSK Modulation
- 4. Create a time vector based on the number of samples and sample rate
- 5. Combine the in-phase and quadrature components to form the QPSK signal.
- 6. Generate the carrier signal.
- 7. Modulate the QPSK symbols with the carrier signal to get the transmitted signal.
- 8. Add AWGN (Additive White Gaussian Noise) to the transmitted signal.
- 9. Divide the received signal by the carrier signal to perform demodulation.
- 10. Extract the phase information from the received signal.
- 11. Convert the demodulated symbols back to bits by comparing the phase.
- 12. Plot the transmitted signal, and received signal with noise, and the comparison of transmitted and decoded data.

### MATLAB CODE:

```
clc;
clear all;
close all:
% Parameters
carrier-frequency = 3.5e9; % Carrier frequency in Hz (e.g., 3.5 GHz for
sub-6GHz 5G)
Sample Rate = 30.72e6; % Sample rate in Hz
Num Samples = 1024; % Number of samples in the waveform
snr = 20; % Signal-to-noise ratio in dB
% Generate a simple 5G waveform (QPSK modulation)
data = randi([0, 1], 2, numSamples); % Generate random bits for QPSK
modulation
qpskSymbols = 2 * data - 1; % Map bits to QPSK symbols (-1, 1)
% Create a time vector
time = (0:numSamples - 1) / sampleRate;
% Modulate the QPSK symbols
qpskSignal = qpskSymbols(1, :) + 1j * qpskSymbols(2, :);
% Generate the carrier signal
carrierSignal = exp(1j * 2 * pi * carrierFrequency * time);
% Generate the transmitted signal
transmittedSignal = qpskSignal .* carrierSignal;
% Add noise to the transmitted signal
```

noisySignal = awgn(transmittedSignal, snr, 'measured');

### % Receiver

```
received signal = noisy signal / carrier signal;
```

# % Demodulate the received signal

demodulatedSymbols = angle(receivedSignal);

# % Decode the demodulated symbols back to bits

decodedData = demodulatedSymbols> 0;

# % Plot the results

```
subplot(3, 1, 1);
plot(time, real(transmittedSignal));
title('Transmitted Signal (I Component)');
xlabel('Time (s)');
ylabel('Amplitude');
subplot(3, 1, 2);
plot(time, real(noisySignal));
title('Received Signal with Noise');
xlabel('Time (s)');
ylabel('Amplitude');
subplot(3, 1, 3);
stem(data(:), 'rx');
hold on;
stem(decodedData(:), 'bo');
title('Transmitted and Decoded Data');
xlabel('Sample Index');
ylabel('Bit Value');
legend('Transmitted Data', 'Decoded Data');
```

# **Output:**

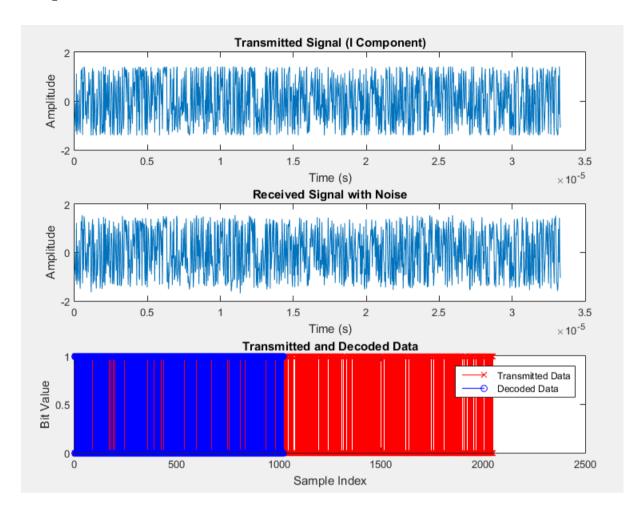

# Result:

Thus the 5G-Compliant Waveform Generation and Testing in MATLAB was successfully executed.

# MODELING OF 5G SYNCHRONIZATION SIGNAL BLOCKS AND BURSTS

### AIM:

To perform the Model 5G Synchronization Signal Blocks (SSBs) and Bursts in MATLAB software.

# **SOFTWARE USED:**

**MATLAB** 

- Set Parameters for sampling frequency, cyclic prefix duration, sampling period
- 2. Generate Primary Synchronization Signal (PSS)
- 3. Generate Secondary Synchronization Signal (SSS)
- 4. Repeat the PSS and SSS sequences to construct the full synchronization signal burst.
- 5. Modulate the PSS and SSS sequences with the specified cyclic prefix duration to create the burst signals.
- 6. Visualize the amplitude of the PSS and SSS bursts
- 7. Generate a simulated received signal by adding noise to the sum of PSS and SSS bursts
- 8. Perform cross-correlation of the received signal with PSS and SSS bursts to detect synchronization
- 9. Visualize the correlation results for PSS and SSS

### **MATLAB CODE:**

```
clc;
clear all;
close all;
```

### % Parameters

```
fs = 30.72e6; % Sampling frequency (Hz)

Tc = 1/4.6e6; % Cyclic Prefix duration (s)

Ts = 1/30.72e6; % Sampling period (s)
```

# % Generate Primary Synchronization Signal (PSS)

```
N_id_1 = 0; % PSS identity (0 to 127)
n = 0:127;
pss = exp(1j * pi * N_id_1 * (n.*(n+1)/2));
```

# % Generate Secondary Synchronization Signal (SSS)

```
N_id_2 = 0; % SSS identity (0 or 1)

m = 0:31;

sss = exp(1j * pi * N_id_2 * m);
```

# % Generate Burst

```
n_burst = 0:255; % Burst duration in samples
pss_sequence = repmat(pss, 1, length(n_burst)/length(pss));
sss_sequence = repmat(sss, 1, length(n_burst)/length(sss));
```

# % Construct full synchronization signal burst

```
pss_burst = pss_sequence .* exp(1j * 2 * pi * n_burst * Tc / Ts);
sss_burst = sss_sequence .* exp(1j * 2 * pi * n_burst * Tc / Ts);
```

# % Plot the bursts

```
figure; subplot(2,1,1);
```

```
plot(n_burst, abs(pss_burst));
title('Primary Synchronization Signal Burst');
xlabel('Sample Index');
ylabel('Amplitude');
subplot(2,1,2);
plot(n_burst, abs(sss_burst));
title('Secondary Synchronization Signal Burst');
xlabel('Sample Index');
ylabel('Amplitude');
% Correlation with received signal (for synchronization detection)
received_signal = awgn(pss_burst + sss_burst, 10); % Simulated received
signal with noise
% Correlation with PSS
correlation_pss = abs(xcorr(received_signal, pss_burst));
figure;
subplot(2,1,1);
plot(correlation_pss);
title('Correlation with Primary Synchronization Signal');
xlabel('Sample Index');
ylabel('Correlation');
% Correlation with SSS
correlation_sss = abs(xcorr(received_signal, sss_burst));
subplot(2,1,2);
plot(correlation_sss);
title('Correlation with Secondary Synchronization Signal');
xlabel('Sample Index');
ylabel('Correlation');
```

# **Output:**

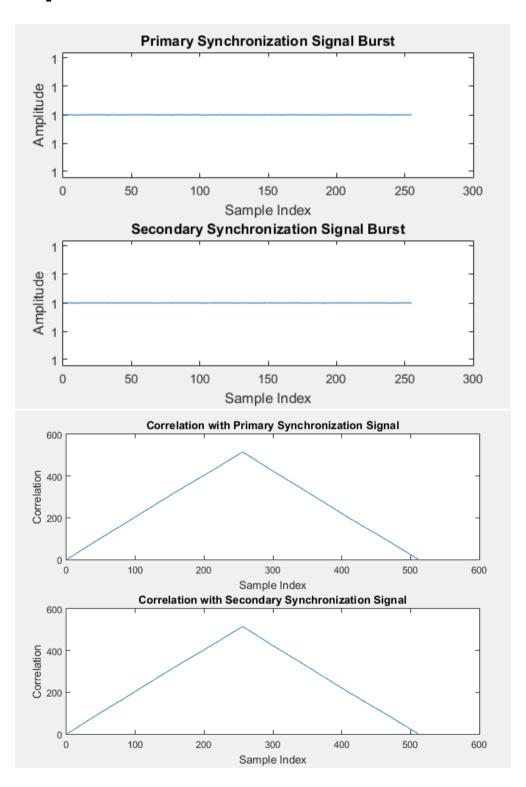

# **RESULT:**

Thus the Modeling 5G Synchronization Signal Blocks (SSBs) and Bursts using MATLAB was successful executed.

# **CHANNEL MODELLING IN 5G NETWORKS**

# AIM:

To simulate and analyze the propagation characteristics of wireless signals in 5G networks using MATLAB.

### **SOFTWARE USED:**

**MATLAB** 

- 1. Set simulation parameters.
- 2. Define channel impulse response and normalize it.
- 3. Generate random QPSK symbols for transmission.
- 4. Convolve QPSK symbols with channel impulse response.
- 5. Add AWGN noise to the received waveform.
- 6. Plot transmitted QPSK symbols and received waveform.

```
MATLAB CODE:
```

```
clc:
clear all;
close all;
% Parameters
                        % Number of samples in the waveform
num samples = 1000:
snr_db = 20;
                   % Signal-to-noise ratio in dB
% Generate a simple channel impulse response
channel impulse response = [0.1, 0.5, 0.8, 0.5, 0.1]; % Example channel
coefficients
% Normalize the channel response
channel_impulse_response = channel_impulse_response /
norm(channel_impulse_response);
% Generate a random QPSK waveform
qpsk_symbols = 2 * (randi([0, 1], 1, num_samples) - 0.5) +
         1j * (2 * (randi([0, 1], 1, num_samples) - 0.5));
% Convolve the waveform with the channel impulse response
received_waveform = conv(qpsk_symbols, channel_impulse_response);
% Add AWGN noise
noise_power = 10^(-snr_db / 10);
noise = sqrt(noise_power / 2) * (randn(size(received_waveform)) + 1j *
randn(size(received_waveform)));
received_waveform = received_waveform + noise;
% Display the transmitted and received waveforms
figure;
subplot(2, 1, 1);
plot(real(qpsk_symbols), imag(qpsk_symbols), 'o');
title('Transmitted QPSK Symbols');
xlabel('I (In-phase)');
ylabel('Q (Quadrature)');
grid on;
subplot(2, 1, 2);
plot(real(received_waveform), imag(received_waveform), 'x');
```

title('Received Waveform after Channel and Noise');

```
xlabel('Real Part');
ylabel('Imaginary Part');
grid on;
```

# % Add a title for the entire figure

figure\_title = 'Channel Modeling in 5G Networks';
h = suptitle(figure\_title);
set(h, 'FontSize', 14);

# **Output:**

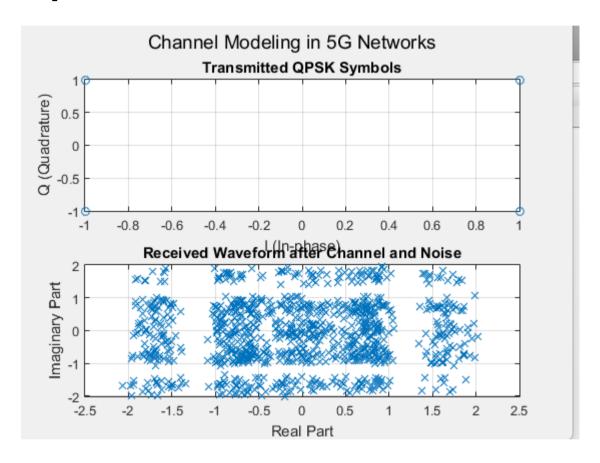

# Result:

Thus the Channel modelling in 5G Networks using MATLAB was successful executed.

# MULTIBAND OFDM DEMODULATION

### AIM:

To implement efficient and accurate demodulation of Multi-Band Orthogonal Frequency Division Multiplexing (MB-OFDM) signals using MATLAB.

### **SOFTWARE USED:**

**MATLAB** 

- 1. Set simulation parameters.
- 2. Generate Random QPSK Symbols
- 3. Perform IFFT
- 4. Add a cyclic prefix to the time-domain waveform.
- 5. Up sample the waveform to account for oversampling.
- 6. Generate and Add Noise to the Transmitted Waveform.
- 7. Down sample the received waveform to account for the oversampling
- 8. Remove the cyclic prefix from the received waveform.
- 9. Perform a Fast Fourier Transform (FFT) on the received waveform & Demodulate QPSK Symbols.

### MATLAB CODE:

```
clc;
clear all;
close all;
```

### % Parameters

```
num_subcarriers = 64;
num_symbols = 100;
oversampling_factor = 4;
symbol_rate = 10e3;
snr db = 20;

% Number of subcarriers
% Number of symbols
% Oversampling factor
% Sampling rate in Hz
% Symbol rate in Hz
% Signal-to-noise ratio in dB
```

# % Generate random QPSK symbols

```
qpsk_symbols = randi([0, 3], num_subcarriers, num_symbols);
qpsk_symbols = exp(1j * pi / 2 * qpsk_symbols);
```

# % Perform IFFT to generate time-domain waveform

time\_domain\_waveform = ifft(qpsk\_symbols, num\_subcarriers) \*
sqrt(num\_subcarriers);

# % Add cyclic prefix (CP)

```
cp_length = 16;
cp = time_domain_waveform(end - cp_length + 1:end, :);
time_domain_waveform_with_cp = [cp; time_domain_waveform];
```

# % Upsample the waveform

tx\_waveform = upsample(time\_domain\_waveform\_with\_cp,
oversampling\_factor);

# % Generate AWGN noise

```
noise_power = 10^(-snr_db / 10);
noise = sqrt(noise_power / 2) * (randn(size(tx_waveform)) + 1j *
randn(size(tx_waveform)));
```

### % Add noise to the transmitted waveform

```
rx_waveform = tx_waveform + noise;
```

# % Downsample the received waveform

rx\_waveform\_downsampled = downsample(rx\_waveform,
oversampling\_factor);

```
% Remove cyclic prefix
rx waveform no cp = rx waveform downsampled(cp length + 1:end, :);
% Perform FFT to obtain frequency-domain symbols
rx_freq_symbols = fft(rx_waveform_no_cp, num_subcarriers);
% Demodulate QPSK symbols
rx qpsk symbols = angle(rx freq symbols);
% Choose a subcarrier index for plotting (e.g., the first subcarrier)
subcarrier_index = 1;
% Display the received symbols before and after demodulation
subplot(2, 1, 1);
plot(real(rx_freq_symbols(:)), imag(rx_freq_symbols(:)), 'o');
title('Received Symbols (Frequency Domain)');
xlabel('Real Part');
ylabel('Imaginary Part');
grid on;
subplot(2, 1, 2);
% Plot the demodulated QPSK symbols for the chosen subcarrier
plot(1:num_symbols, rx_qpsk_symbols(subcarrier_index, :), 'o');
title(['Demodulated QPSK Symbols (Subcarrier', num2str(subcarrier_index),
')']);
xlabel('Symbol Index');
ylabel('Phase Angle (radians)');
grid on;
% Add a title for the entire figure
```

figure\_title = 'Multiband OFDM Demodulation';

h = suptitle(figure\_title);
set(h, 'FontSize', 14);

# **Output:**

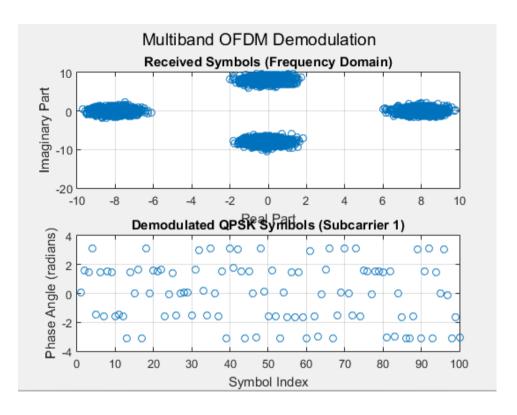

# Result:

Thus the Demodulation of Multi-Band Orthogonal Frequency Division Multiplexing (MB-OFDM) signals using MATLAB was successful executed.

# PERFECT CHANNEL ESTIMATION

### AIM:

To achieve accurate and optimal channel estimation for 5G communication systems using MATLAB

### **SOFTWARE USED:**

**MATLAB** 

- 1. Set simulation parameters.
- 2. Generate Random Channel Matrix & Random Symbols
- 3. Modulate the symbols using QPSK modulation.
- 4. Transmit the modulated symbols through the generated channel matrix.
- 5. Add Noise to Received Symbols.
- 6. Perform Channel Estimation & Calculate Mean square error (MSE).
- 7. Plot the true and estimated channel matrices.

```
Matlab Code:
```

```
clc;
clear all;
close all;
```

### % Parameters

```
num_antennas = 4; % Number of antennas at the transmitter / receiver
num_symbols = 100; % Number of symbols
snr_db = 20; % Signal-to-noise ratio in dB
```

# % Generate random channel matrix

```
H_true = (randn(num_antennas, num_antennas) + 1i *
randn(num_antennas, num_antennas)) / sqrt(2);
```

# % Generate random symbols

symbols = randi([0, 1], num\_antennas, num\_symbols);

# % Modulate symbols (e.g., using QPSK)

modulated\_symbols = 2 \* symbols - 1;

# % Transmit symbols through channel

received\_symbols = H\_true \* modulated\_symbols;

### % Add noise to received symbols

```
noise_power = 10^(-snr_db / 10);
noise = sqrt(noise_power/2) * (randn(num_antennas, num_symbols) + 1i *
randn(num_antennas, num_symbols));
received_symbols_with_noise = received_symbols + noise;
```

% Perform channel estimation using received and transmitted symbols estimated\_H = received\_symbols\_with\_noise \* pinv(modulated\_symbols);

# % Calculate mean squared error (MSE) of the estimated channel

```
mse = mean(mean(abs(H_true - estimated_H).^2, 'omitnan'));
```

# % Display MSE

disp(['Mean Squared Error: ', num2str(mse)]);

# % Plot the true and estimated channel matrices

```
subplot(1, 2, 1);
imagesc(abs(H_true));
colormap('hot');
```

```
colorbar;
title('True Channel Matrix');
xlabel('Transmit Antennas');
ylabel('Receive Antennas');
subplot(1, 2, 2);
imagesc(abs(estimated_H));
colormap('hot');
colorbar;
title('Estimated Channel Matrix');
xlabel('Transmit Antennas');
ylabel('Receive Antennas');

% Add a title for the entire figure
figure_title = '5G Perfect Channel Estimation';
h = suptitle(figure_title);
set(h, 'FontSize', 14);
```

# **Output:**

Mean Squared Error: 0.00010273

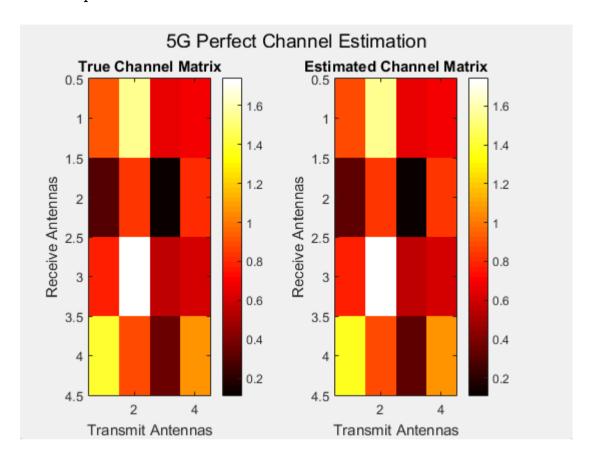

# Result:

Thus the accurate and optimal channel estimation for 5G communication systems using MATLAB was successful executed.

# DEVELOPMENT OF 5G NEW RADIO POLAR CODING

### AIM:

To perform Polar Coding and Decoding using MATLAB.

# **SOFTWARE USED:**

**MATLAB** 

- 1. Initializes the parameters for the polar code, including the length of information bits and CRC bits
- 2. Generate Random information bits are generated for transmission
- 3. Create Polar Code
- 4. Encode Information Bits
- 5. Add CRC Bits to the encoded codeword for error detection
- 6. Simulate Channel Errors by adding AWGN (Additive White Gaussian Noise) to the transmitted codeword.
- 7. Perform Polar Decoding to recover the information bits, considering the CRC for error checking.
- 8. Check CRC for Error Detection
- 9. Display transmitted and received information bits

### Matlab Code:

```
clc;
clear all;
```

close all:

# % Set the parameters for polar coding

```
infoLength = 16; % Number of information bits
crcLength = 8; % Number of CRC bits
```

# % Generate random information bits (0s and 1s)

```
infoBits = randi([0, 1], infoLength, 1);
```

# % Create a polar code using the 5G NR code construction rules

polarCode = nrPolarCode(infoLength, infoLength + crcLength);

# % Encode the information bits using the polar code

codeword = nrPolarEncode(infoBits, polarCode);

# % Add CRC bits to the codeword

```
crc = comm.CRCGenerator('Polynomial', 'z^8 + z^2 + 1');
crcBits = crc(codeword);
```

# % Simulate channel errors (for demonstration purposes)

receivedCodeword = awgn(codeword, 10); % Add AWGN noise (10 dB SNR)

# % Perform polar decoding to recover the information bits

decodedInfoBits = nrPolarDecode(receivedCodeword, polarCode, crc);

# % Check CRC to verify the correctness of the decoded information bits

```
crcDetector = comm.CRCDetector('Polynomial', 'z^8 + z^2 + 1');
isCRCValid = crcDetector(receivedCodeword);
```

# % Display the results

```
disp('Transmitted Information Bits:');
disp(infoBits.');
disp('Received Information Bits:');
disp(decodedInfoBits.');
if isCRCValid
disp('CRC Check: Passed (Decoded information is correct).');
else
disp('CRC Check: Failed (Decoded information has errors).');
end
```

# **Output:**

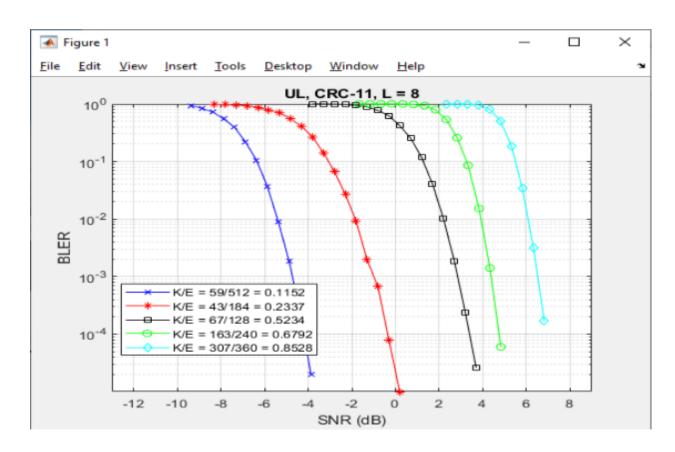

# Result:

| Thus the rolar County and Decounty using MATLAD was successful execu | ding and Decoding using MATLAB wa | is successful executed |
|----------------------------------------------------------------------|-----------------------------------|------------------------|
|----------------------------------------------------------------------|-----------------------------------|------------------------|